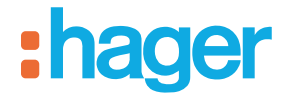

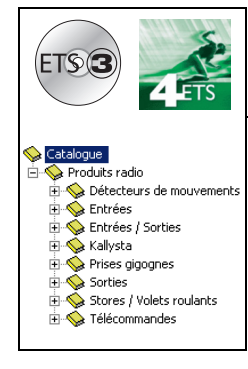

# **Logiciels d'application Tebis**

## Produits d'entrées radio quicklink<sup>1</sup>

*Caractéristiques électriques / mécaniques : voir notices des produits*

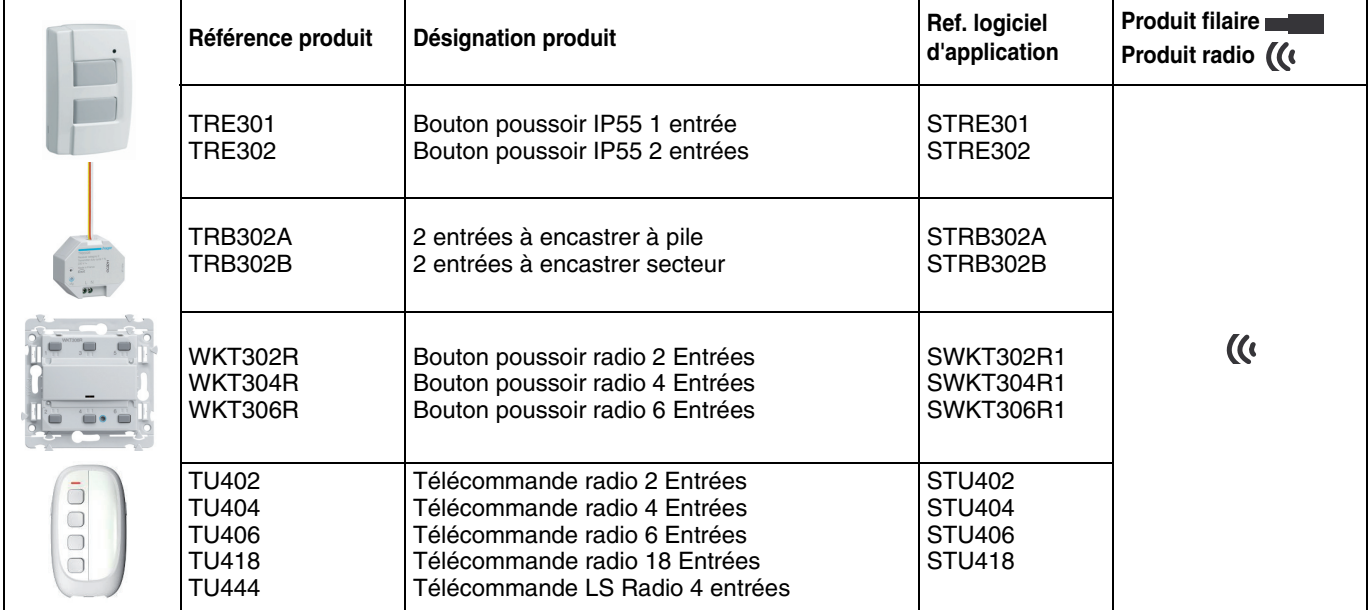

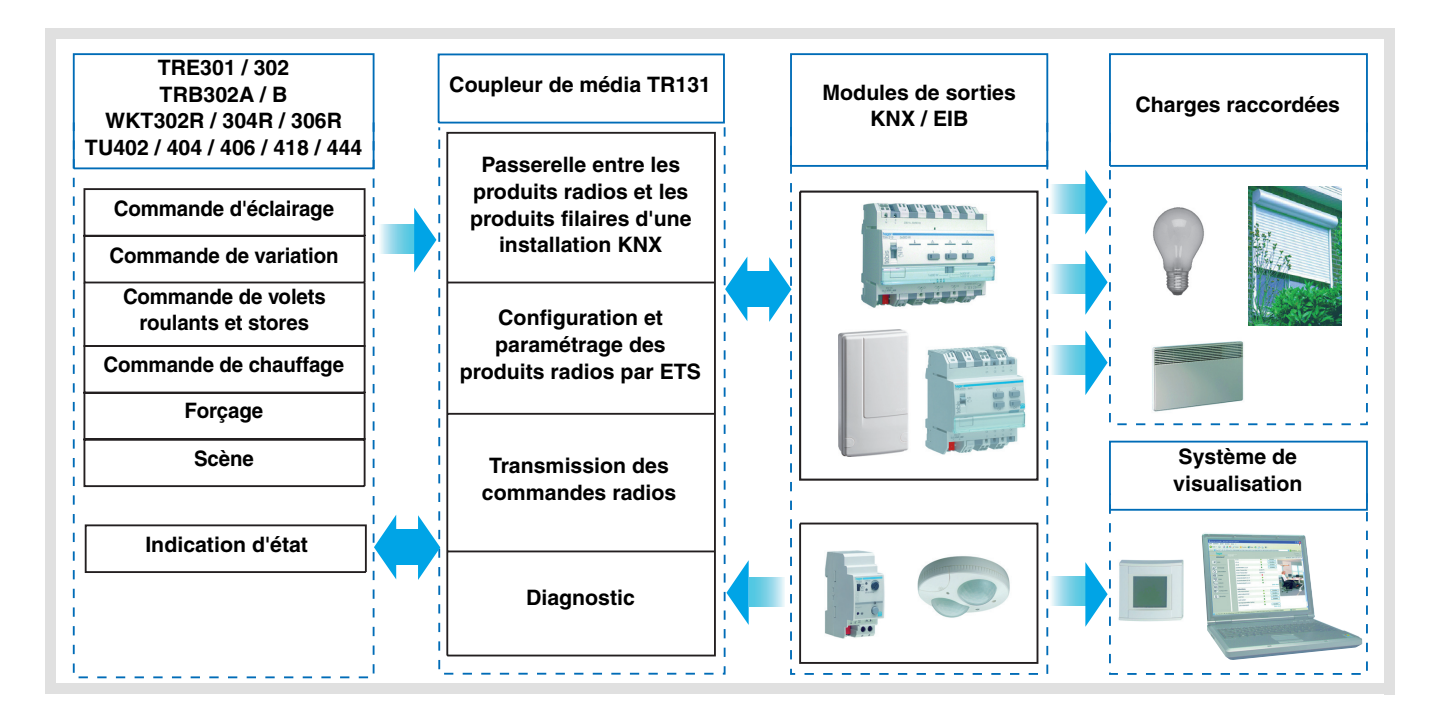

# Sommaire

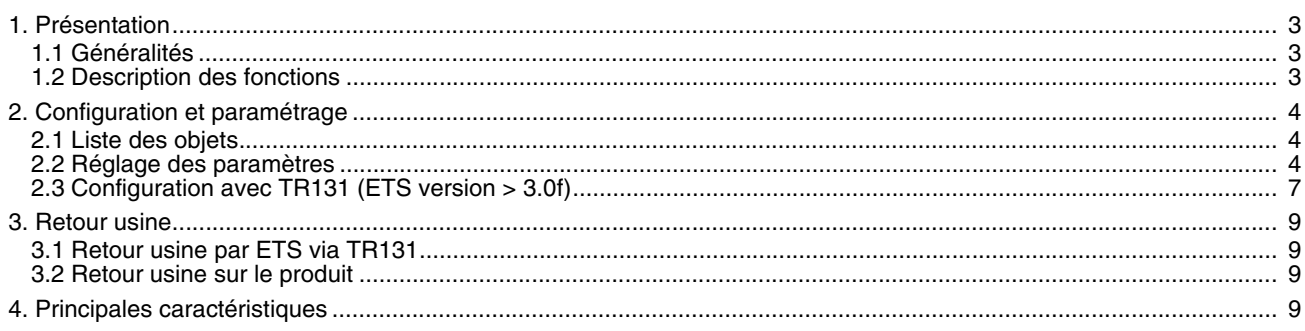

 $\overline{c}$ 

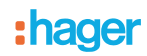

# <span id="page-2-0"></span>**1. Présentation**

# <span id="page-2-1"></span>**1.1 Généralités**

Tous les émetteurs radio auxquels fait référence ce document sont des produits radio quicklink<sup>1</sup>. Ils sont reconnaissables grâce au bouton poussoir de configuration cfg dont ils sont tous pourvus. Quicklink<sup>1</sup> désigne le mode configuration sans outil.

Ces produits peuvent aussi être configurés en E mode par le TX100 ou en S mode par ETS via le coupleur de média TR131.

Dans ce cas la version du TR131 doit répondre aux caractéristiques suivantes :

- Firmware :  $\geq 1.2.5$
- Plug in :  $\geq 1.0.11$

Ce document décrit le principe de configuration avec le logiciel ETS via le coupleur TR131 et les fonctions disponibles dans ce mode.

Au sein d'une même installation, un seul mode de configuration devra être utilisé.

Pour ré-utiliser avec ETS, un produit déjà programmé dans une autre installation par le TX100 ou quicklink<sup>1</sup>, il faut **réaliser un retour usine du produit.**

## **Spécificités des émetteurs radio quicklink**

L'appui sur le poussoir **cfg** permet d'activer le mode de configuration. Dans ce mode le produit dialogue en bi-directionnel. Pour les opérations de numérotation ou de programmation, il ne sera donc plus nécessaire d'approcher les émetteurs à configurer du TR131. Il suffit de rester en portée radio.

Les émetteurs radio décrits dans ce document sont des produits d'entrées de type :

- Uniquement bouton poussoir (TU4x ; WKT30xR),
- Des boutons poussoirs TRE301 / 2 ou des modules d'entrées TRB302A / B auxquels il est possible de raccorder des contacts libres de potentiel de type poussoir ou interrupteur.

# <span id="page-2-2"></span>**1.2 Description des fonctions**

Les logiciels d'application des émetteurs radio permettent de configurer individuellement chaque entrée. Les boutons poussoirs ou les organes de commande raccordés aux entrées (interrupteur, automatisme) permettent des commandes d'éclairage, de volets roulants et stores, de chauffage, de scènes.

Les fonctions principales sont les suivantes :

■ Émission des commandes

Les entrées permettent d'émettre des commandes d'éclairage, de volets roulants et stores, des consignes chauffage, des scènes.

Émission des commandes :

• Commande d'éclairage

- Télérupteur, ON, OFF, ON / OFF, Minuterie, Forçage
- Variation sur 1 ou 2 boutons
- Commande de volets roulants / stores
	- Montée, Descente, Stop, Inclinaison des lamelles, Forçage, Alarme vent, Alarme pluie
	- Commande sur 1 ou 2 boutons
	- Sélection de consigne (Chauffage)
		- Confort / Réduit, Confort, Réduit, Hors-Gel / Auto, Hors-Gel, Auto, Économie, Confort / Économie, Forçage

#### ■ Scène

La fonction Scène permet d'émettre des commandes de groupe émises vers différents types de sorties pour créer des ambiances ou des scénarii.

Exemple de scène 1 : Quitter le logement (commande centralisée d'éclairage OFF, volets du côté sud descendus aux 3 / 4, les autres volets ouverts, chauffage basculé en mode Réduit).

#### ■ Forcage

La fonction Forçage permet de forcer une entrée dans un état défini. L'action du forçage dépend du type d'application commandée : Éclairage, Volet / store, Chauffage.

#### ■ Alarmes

Les fonctions Alarme 1 et Alarme 2 permettent d'émettre des alarmes sur le bus en provenance d'automatismes (anémomètre, détecteur de pluie, interrupteur crépusculaire, etc.). L'alarme 1 a une priorité plus élevée que l'alarme 2.

# <span id="page-3-0"></span>**2. Configuration et paramétrage**

# <span id="page-3-1"></span>**2.1 Liste des objets**

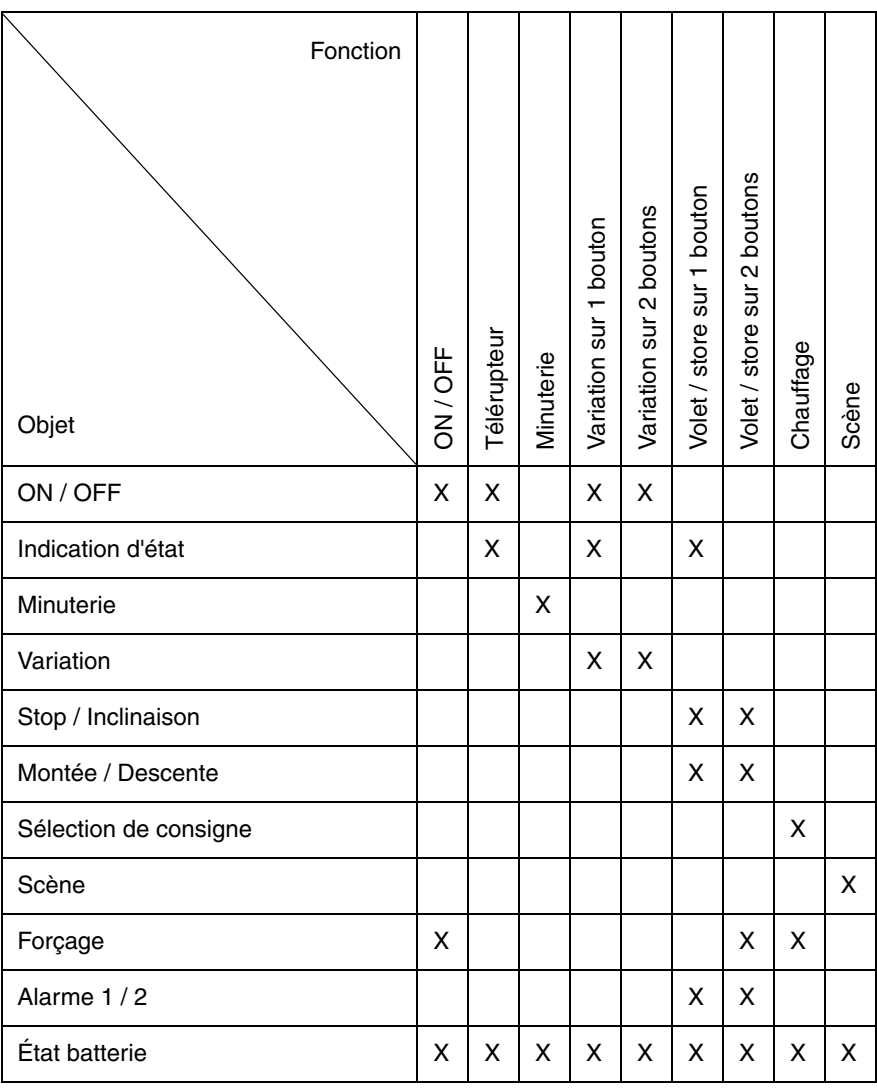

# <span id="page-3-2"></span>**2.2 Réglage des paramètres**

## ■ Réglage paramètres : Type de canal

Les produits d'entrées permettent d'émettre des commandes d'éclairage, de volets roulants et stores, de chauffage, de scènes, de forçage et d'alarme.

## **Entrée de type bouton poussoir**

➜ Écran de paramétrage

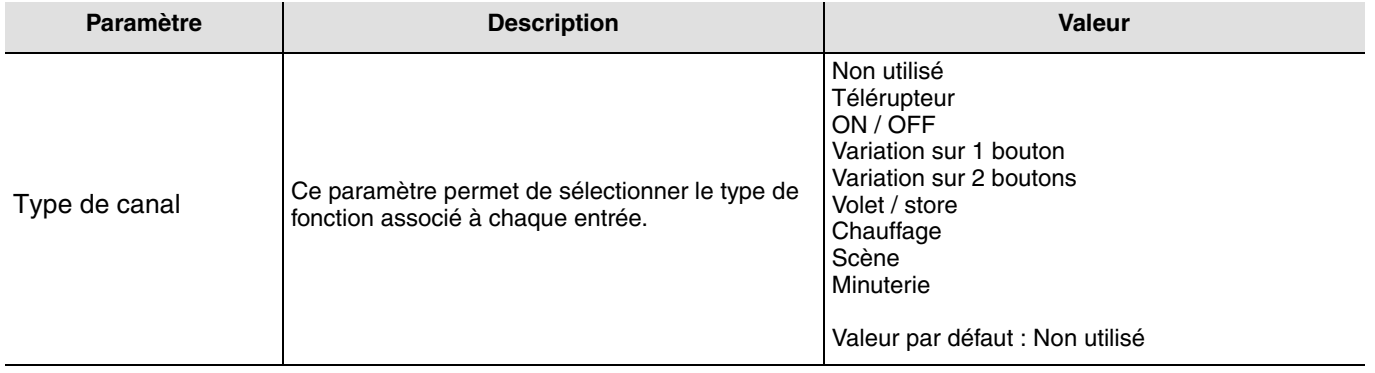

# : hager

## **Entrée de type interrupteur**

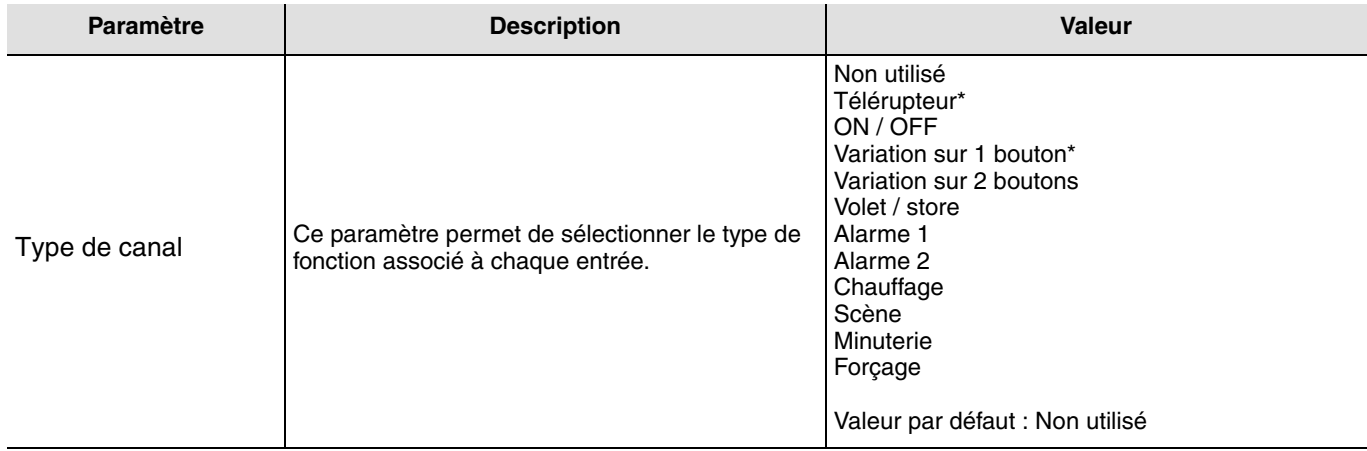

\* Ces fonctions ne sont pas adaptées à une commande de type interrupteur.

## ■ Type de canal : Télérupteur

Cette fonction permet de commander l'allumage ou l'extinction d'un circuit d'éclairage ou de toute autre charge. À chaque appui sur le bouton poussoir l'état de la sortie est inversé.

Description : Suite à un appui sur le bouton poussoir, en fonction de l'objet **Indication d'état** une commande **ON ou OFF** sera émise sur le bus via l'objet **ON / OFF**.

#### ■ Type de canal : ON / OFF

Cette fonction permet de commander l'allumage ou l'extinction d'un circuit d'éclairage ou de toute autre charge. La commande ON ou OFF est émise sur le Bus via l'objet **ON / OFF**. La commande à envoyer (ON ou OFF) doit être définie dans les paramètres.

- ON : Émission de la commande ON à la fermeture du contact d'entrée (ou à l'appui du bouton poussoir d'entrée),
- OFF : Émission de la commande OFF à la fermeture du contact d'entrée (ou à l'appui du bouton poussoir d'entrée),
- ON / OFF : Émission de la commande ON à la fermeture du contact d'entrée (ou à l'appui du bouton poussoir d'entrée) et émission de la commande OFF à l'ouverture du contact d'entrée (ou au relâché du bouton poussoir d'entrée),
- OFF / ON : Émission de la commande OFF à la fermeture du contact d'entrée (ou à l'appui du bouton poussoir d'entrée) et émission de la commande ON à l'ouverture du contact d'entrée (ou au relâché du bouton poussoir d'entrée).

## ■ Type de canal : Variation

Cette fonction permet de faire varier une lumière à partir d'un ou de deux boutons poussoirs.

Les fonctions Variation 1 bouton et Variation 2 boutons émettent l'objet **ON / OFF** sur appui court.

#### Un appui long émet l'objet **Variation**.

Il existe 2 types de fonctions différents : Variation sur 1 bouton ou Variation sur 2 boutons.

#### Type de canal : Variation sur 1 bouton

Cette fonction permet d'effectuer les commandes ON / OFF ou Augmentation / Diminution sur un seul bouton poussoir.

#### Type de canal : Variation sur 2 boutons

Cette fonction permet d'effectuer les commandes ON et Augmentation sur un bouton poussoir, et les commandes OFF et Diminution sur un deuxième bouton poussoir.

## ■ Type de canal : Volet / store

Cette fonction permet de commander les volets roulants et les stores (montée, descente et inclinaison de lamelles, store uniquement).

Il y a 3 fonctions différentes :

- Sur 1 bouton,
- Sur 2 boutons,
- Contact d'automatisme.

Type de fonction : Sur 1 bouton

Cette fonction permet de commander des volets roulants ou des stores avec un seul bouton (Entrée). Changement de fonction après chaque appui (Descente, STOP, Montée, STOP). L'inclinaison des lamelles n'est pas possible.

#### Type de fonction : Sur 2 boutons

Cette fonction permet de commander un volet roulant ou un store à partir de deux boutons poussoirs (Entrée). Un bouton montée et un bouton pour descente.

La fonction émet l'objet **Montée / Descente** (appui long) et l'objet **inclinaison des lamelles / Stop** (appui court).

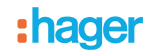

### Type de fonction : Contact d'automatisme

La fonction permet de commander des volets roulants ou des stores (sans réglage des lamelles) à partir d'un automatisme (Interrupteur, etc.).

La fonction Automatisme Volet / store émet l'objet **Montée / Descente**.

- La commande à envoyer (montée ou descente) doit être définie dans les paramètres.
	- Montée : Émission de la commande **Montée** à la fermeture du contact d'entrée,
	- Descente : Émission de la commande **Descente** à la fermeture du contact d'entrée,
	- Montée / Descente : Émission de la commande **Montée** à la fermeture du contact d'entrée et émission de la commande **Descente** à l'ouverture du contact d'entrée,
	- Descente / Montée : Émission de la commande **Descente** à la fermeture du contact d'entrée et émission de la commande **Montée** à l'ouverture du contact d'entrée.

### ■ Type de canal : Alarme 1, Alarme 2

Ces fonctions permettent d'émettre cycliquement des alarmes sur le bus en provenance d'automatismes (anémomètre, détecteur de pluie, interrupteur crépusculaire, etc.).

Pour la mise en position de sécurité des volets en cas d'intempéries : lier les fonctions Alarme 1 et Alarme 2 aux objets **Alarme 1** et **Alarme 2** des modules de sortie Volet / Store.

Ces fonctions ont la priorité la plus haute. L'alarme 1 a une priorité plus élevée que l'alarme 2.

## ■ Type de canal : Choix du mode de chauffage

Cette fonction permet de sélectionner une consigne de chauffage. Les modes de fonctionnement sont émis via l'objet **Sélection de consigne**. La sélection de consigne à envoyer doit être définie dans les paramètres.

- Confort / Réduit : Émission de la commande **Confort** à la fermeture du contact d'entrée et émission de la commande **Réduit** à l'ouverture du contact d'entrée,
- Confort : Émission de la commande **Confort** à la fermeture du contact d'entrée (ou à l'appui du bouton poussoir d'entrée)
- Réduit : Émission de la commande **Réduit** à la fermeture du contact d'entrée (ou à l'appui du bouton poussoir d'entrée),
- Hors-Gel / Auto : Émission de la commande **Hors Gel** à la fermeture du contact d'entrée et émission de la commande **Auto** à l'ouverture du contact d'entrée,
- Hors-Gel : Émission de la commande **Hors Gel** à la fermeture du contact d'entrée (ou à l'appui du bouton poussoir d'entrée),
- Auto : Émission de la commande **Auto** à la fermeture du contact d'entrée (ou à l'appui du bouton poussoir d'entrée),
- Économie : Émission de la commande **Économie** à la fermeture du contact d'entrée (ou à l'appui du bouton poussoir d'entrée),
- Confort / Économie : Émission de la commande **Confort** à la fermeture du contact d'entrée et émission de la commande **Économie** à l'ouverture du contact d'entrée.

#### ■ Type de canal : Scène

La fonction Scène permet d'émettre des commandes de groupe émises vers différents types de sorties pour créer des ambiances ou des scénarii (Interrupteur de panique, télévision, etc.). La valeur de l'objet **Scène** est définie par le paramètre **Numéro de scène**.

#### ■ Type de canal : Minuterie

Cette fonction est identique à une minuterie d'escalier. La durée de la minuterie est paramétrée sur le module de sortie.

Particularités :

- appui court (front montant) : Début de la minuterie,
- appui long (front descendant) : Fin de la minuterie.

Lors d'un nouvel appui court sur le bouton, la minuterie est relancée. Des appuis successifs sur le bouton de commande de la minuterie augmentent la durée de la minuterie. La durée effective sera alors multipliée par le nombre d'appuis effectués durant les 10 s suivant le 1er appui.

#### ■ Type de canal : Forcage

Cette fonction permet d'émettre des commandes de forçage ou d'annulation de forçage. Aucune autre commande n'est prise en compte si un forçage est actif. Seules des commandes de fin de forçage ou d'alarmes seront prises en compte.

La commande à envoyer doit être définie dans les paramètres :

- Forçage ON Montée Confort : Émission de la commande **Forçage ON Montée Confort** à la fermeture du contact d'entrée et émission de l'annulation de ce forçage à l'ouverture du contact d'entrée,
- Forçage OFF Descente Hors Gel : Émission de la commande **Forçage OFF Descente Hors Gel** à la fermeture du contact d'entrée et émission de l'annulation de ce forçage à l'ouverture du contact d'entrée.

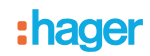

# 2.3 Configuration avec TR131 (ETS version  $\geq$  3.0f)

## ■ Principe de configuration

Le coupleur de média TR131 permet la configuration par ETS des produits radio d'une installation KNX radio ou d'une installation KNX mixte comprenant des produits radio et filaires bus. En fonctionnement normal, les émetteurs radio fonctionnent en mode uni-directionnel. La configuration s'effectue en mode bi-directionnel.

#### Procédure :

- Créer une ligne réservée aux produits radio dans votre projet ETS. Insérer en premier le coupleur TR131 dans cette ligne puis insérer les autres produits radio dans cette ligne,
- Réaliser la programmation, le réglage des paramètres et l'adressage de groupe de tous les produits radio à l'exception du TR131,
- Télécharger l'adresse physique du TR131, celle ci doit être du type 1.1.0. (doit toujours finir par zéro),
- Installer le Plug in du TR131 : Faites un clic droit sur le produit dans l'arborescence ETS, puis sélectionner **éditer les paramètres**. Pour l'installation du plug in, il est nécessaire de disposer des droits Windows Administrateur.

■ Adressage physique des émetteurs radio :

- Cliquer sur le bouton **Adressage physique** pour faire apparaître l'écran d'adressage physique du plug in,
- Sélectionner le produit à adresser puis cliquer sur le champ **Adressage** dans la ligne de menu en haut à gauche de la fenêtre,
- Appuyer sur la touche **cfg** de chaque émetteur radio à adresser puis cliquer sur **Recherche produits** (si le produit n'est pas trouvé lors de la recherche effectuer alors un **retour usine produit hors installation**, ou manuellement sur le produit  $\frac{1}{2}$  par un appui sur la touche cfg > 10 s,
- Sélectionner le produit à adresser et cliquer sur **Attribuer adresse**. L'adressage physique du produit s'opère. Le produit fait désormais partie de l'installation.
- Après téléchargement de l'adresse physique, le symbole  $\langle \cdot \rangle$  apparaît devant le produit,
- Répéter cette opération avec les autres émetteurs radio.

Attention : Après une interruption des opérations supérieures à 10 mn, il est nécessaire de ré-appuyer sur la touche **cfg** des produits émetteurs à programmer.

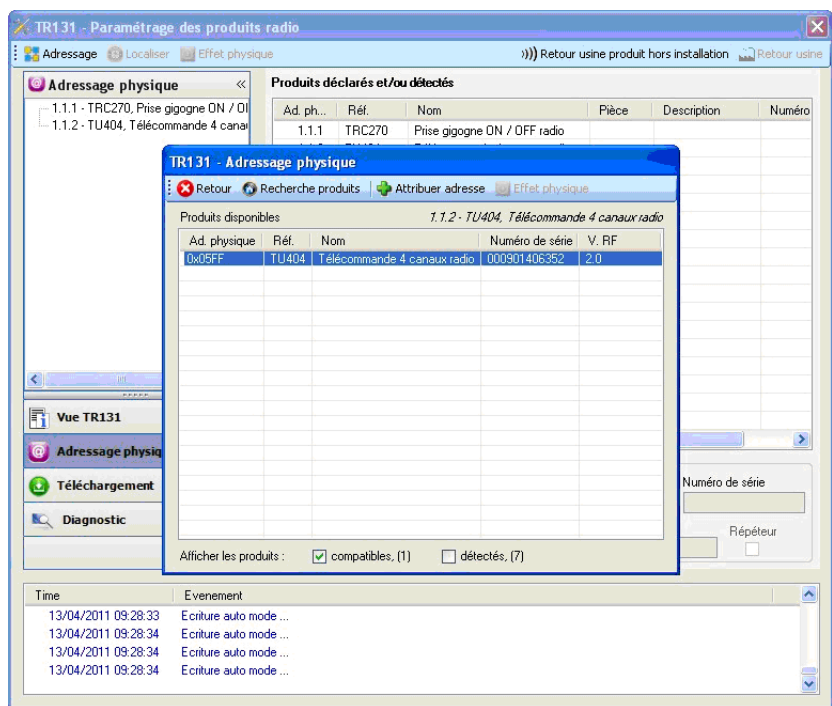

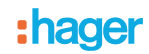

- Téléchargement du programme et des paramètres :
- Cette opération s'effectue dans l'écran de **Téléchargement** du plug in,
	- Cliquer sur **Téléchargement** et suivre les instructions à l'écran.

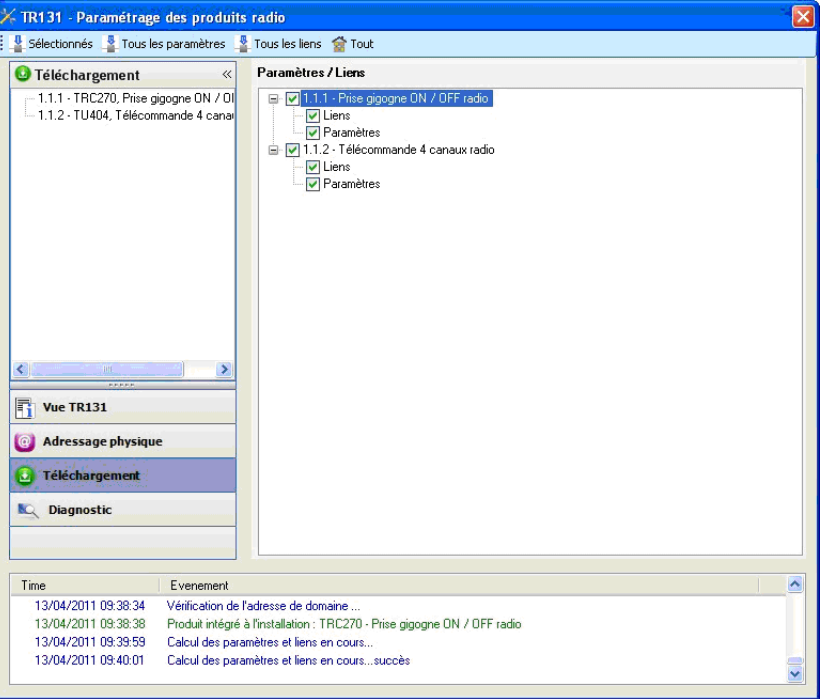

Pour tester les fonctions et la communication radio KNX, retourner en mode d'exploitation normal et attendre 15 s avant d'appuyer sur une touche de commande d'un émetteur.

Attention : Le Plug in du TR131 doit être désactivé lors des tests fonctionnels.

NB : Pour plus d'information se reporter au descriptif du logiciel d'application du TR131.

# <span id="page-8-0"></span>**3. Retour usine**

Cette fonction permet de remettre le produit dans sa configuration initiale (configuration en sortie d'usine). Après un retour usine, le produit peut être ré-utilisé dans une nouvelle installation. Le retour usine peut s'effectuer soit directement sur le produit, soit par le Plug in du TR131. Cette dernière solution est conseillée si le produit fait partie d'une installation configurée par ETS, ainsi le produit est effacé du projet.

## <span id="page-8-1"></span>**3.1 Retour usine par ETS via TR131**

- Pour un produit faisant partie de l'installation (connu par le TR131) : Dans le menu **Adressage physique**, sélectionner **Retour usine**, puis suivre les instructions qui apparaissent à l'écran,
- Pour un produit ne faisant pas partie de l'installation (inconnu par le TR131) : Dans le menu **Adressage physique**, sélectionner **Produit hors installation**, puis **Produit avec bouton d'adressage**.

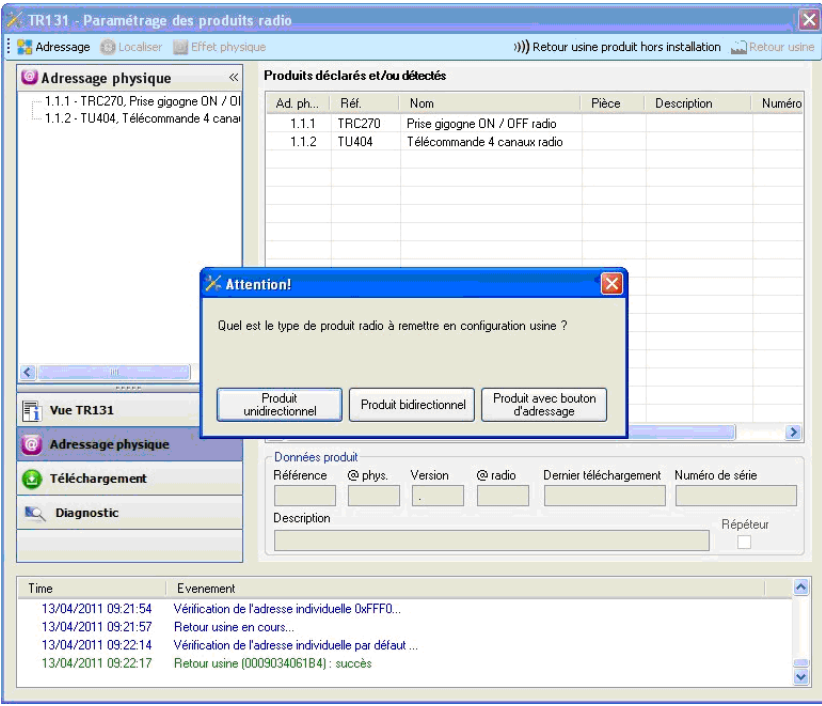

## **3.2 Retour usine sur le produit**

Il est toujours possible d'effectuer le retour usine directement sur le produit.

Retour usine sur le produit :

- Faire un appui long (> à 10 secondes) sur le bouton poussoir **cfg**, relâcher le bouton dès que la led **cfg** clignote,
- Attendre l'extinction de la led **cfg** qui indique la fin du retour usine.

Remarque :

Pour ré-utiliser avec ETS, un produit déjà programmé dans une autre installation par le TX100 ou quicklink<sup>1</sup>, il faut réaliser un retour usine du produit.

# <span id="page-8-2"></span>**4. Principales caractéristiques**

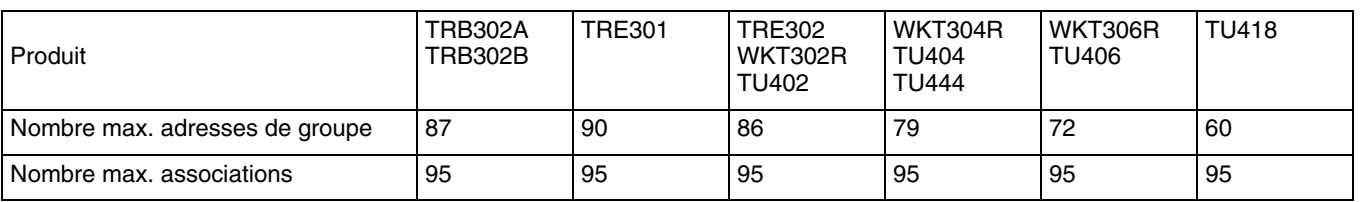

:hager

- $\odot$ HAGER Electro S.A.S 132, Boulevard d'Europe B.P. 78 F- 67212 Obernai Cedex www.hager.fr Tel.: 03.88.04.78.54
- $\odot$ S.A. Hager Modulec N.V. Boulevard Industriel 61 Industrielaan Bruxelles -1070 - Brussel http://www.hagergroup.be Tel.: 02/529.47.11
- $\bigoplus$ Hager Tehalit AG Glattalstrasse 521 8153 Rümlang http://www.hagergroup.ch Tel.: 01 817 71 71